关于 2021 年下半年全国计算机等级考试报名的通知

2021 年 9 月全国计算机等级考试报名工作即将开始,现 将有关事项通知如下:

一、考试时间

2021 年下半年(考次第 62 次)全国计算机等级考试(简 称 NCRE)将于 9 月 25 日至 9 月 27 日举行,为期 3 天。

#### 二、报名办法

2021 年下半年辽宁省 NCRE 考试报名采取考生自主网上 报名、网上缴费的方式进行,具体报名网址、方式及时间要 求详见附件 1 网上报名须知和附件 2 考生网报说明书。

### 三、报名具体要求

本次考试开设科目为一级 MS OFFICE、二级 MS OFFICE 每名学生只能报考一科,限报范围如下:

一级 MS OFFICE 和二级 MS OFFICE: 19 级均可报名参 加,20 级开计算机课的班级可报名参加,未开计算机课的不 可报名。所有考生只允许报考一科,不可兼报。

附件 1:

# 辽宁省全国计算机等级考试 网上报名须知

辽宁省 2021 年下半年全国计算机等级考试网上报名网 址为: https://ncre-bm.neea.cn 登陆网址后点辽宁省 2021 年下半年全国计算机等级考试网上报名入口。

报名时间为: 2021年6月 22 日 10:00-2021 年 7 月 2 日 17:00 时。

考生下载打印准考证时间为:2021 年 9 月 13 日 9:00 开始考生可下载打印准考证。具体报考须知如下:

特别提示:初次注册的考生,请务必使用本人真实有效 的邮箱注册,不要使用手机号注册,手机号注册可能会导致 无法取回遗忘的登录密码。

一、考生本人属于在校学生的,则必须选择在本校考点 报名参加考试,不可跨市、跨考点报名参加考试,否则由此 产生的一切后果考生自负。

二、考生须对本人报考信息的真实性和准确性负责,姓 名、身份证号,报考级别科目、本人照片等,一经缴费支付 成功后,以上信息将不可更改,所以网上缴费支付前务必对 以上信息进行确认。若考生上报的照片为非本人照片,或其 它类型照片,由此产生的后果由考生本人负责。由于考生个 人原因不能参加考试的不予退费。

三、考试费用为:一级 80 元;二级 100 元。

四、确认缴费支付成功后,考生可在规定时间内自行下 载打印准考证,考试当天要持本人身份证等有效证件,于规 定时间参加考试,不携带准考证、学生证及本人身份证等有 效证件者将无法参加考试。

附件 2:

# 全国计算机等级考试报名系统

## 考生使用说明书

### 一、 注册账号和登录

考生登录网报网址为:

← ① | https://ncre-bm.neea.edu<br>| 全国计算机等级考试考务管... ×

https://ncre-bm.neea.cn

考生可访问统一的报名网址,然后选择所要报名的省份 入口进行报名,选择(21)辽宁省

- 自 d | 推索..

 $P = 0$   $\pi$ 

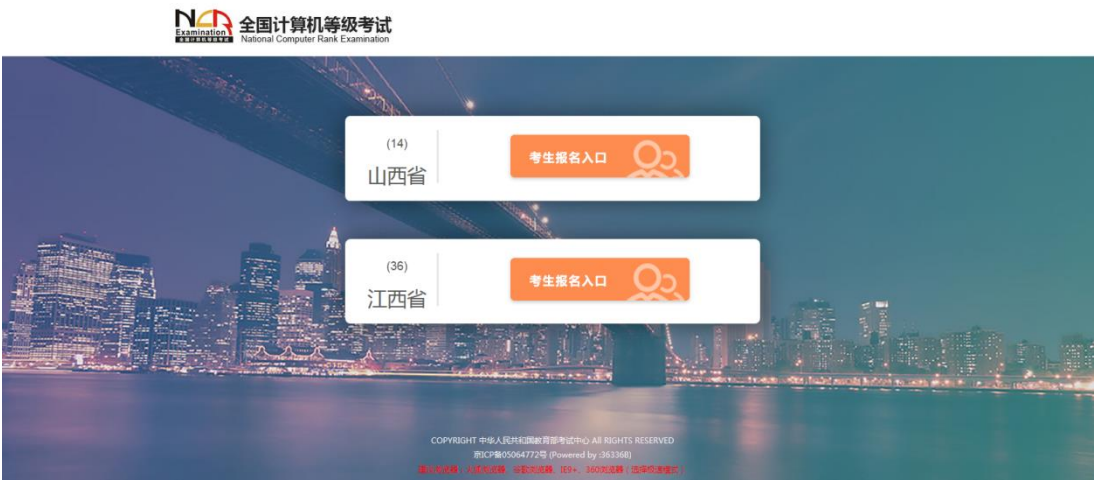

点击考生报名入口,进入考生登录页面:

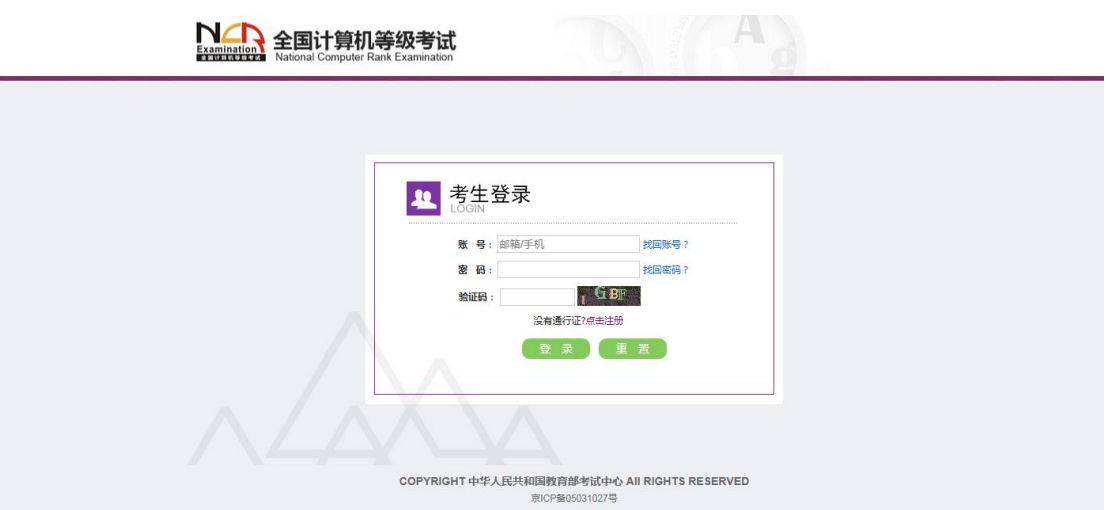

若考生已有账号,则可直接登录,若考生没有账号,则 需要先进行账号注册。

二、 注册账号

使用系统网上报名需要 ETEST 通行证账号。

考生可以通过系统入口进入登录页面,通过登录页面 "点击注册"的链接跳转:

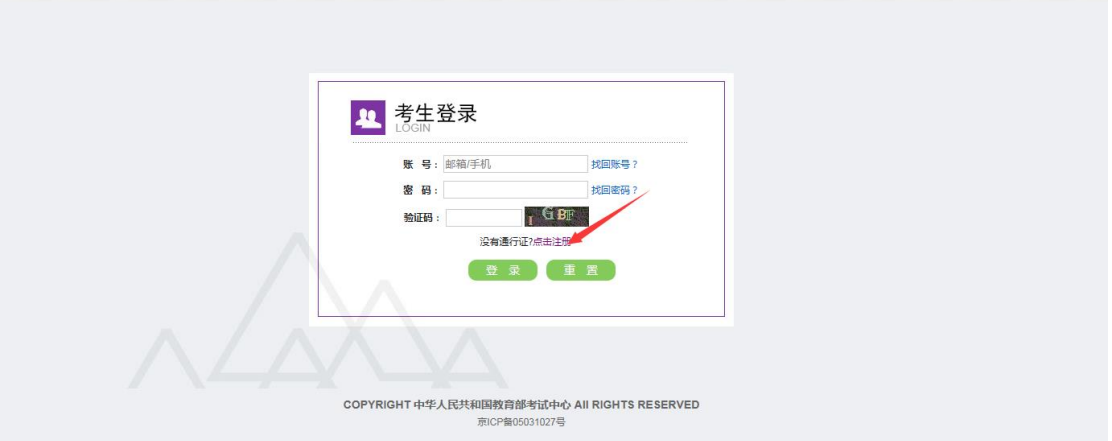

NA 全国计算机等级考试

也可以直接访问通行证管理网站 (https://passport.etest.net.cn)进行注册:

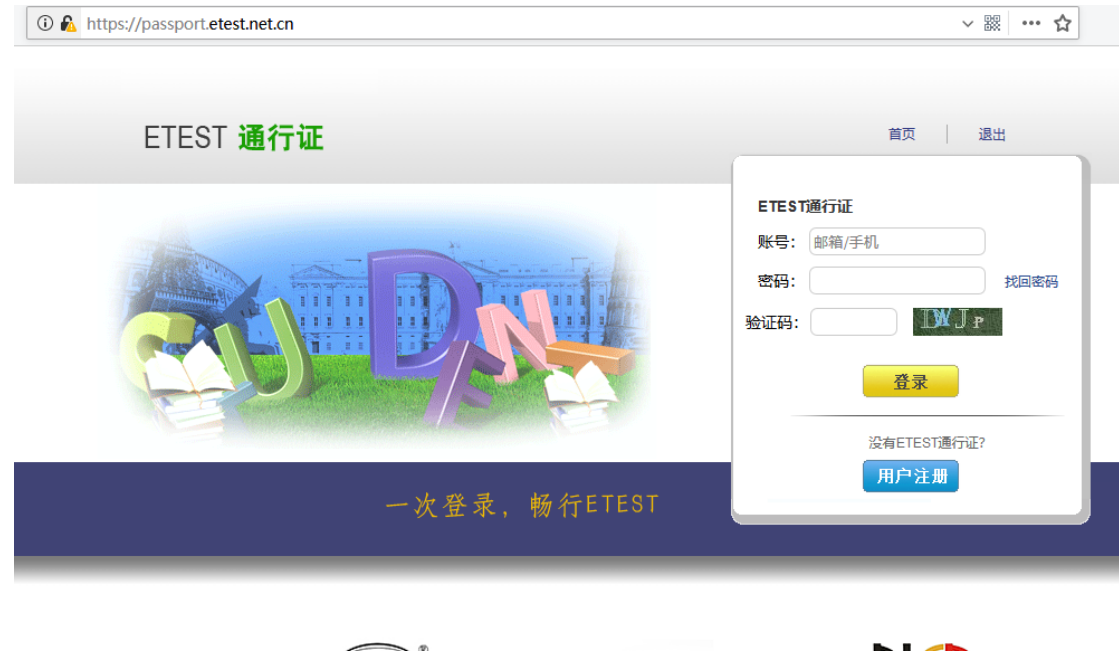

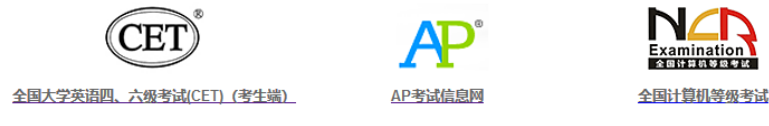

Copyright © 2017 教育部考试中心版权所有.保留所有权利 (Powered by :CB67CB9)

- 1.注册是在通行证管理网站进行的,不是 NCRE 的考务管 理网站。注册完毕后,需要通过浏览器的后退功能或 者地址栏输入地方的方式返回到 NCRE 报名入口。
- 2.ETEST 通行证账号在考试中心所有使用 ETEST 通行证 的考务系统中通用,如果电子邮箱或手机已经在其他 考试中注册过通行证,在 NCRE 考务系统中进行网上报 名时无需再次注册。
- 3.点击用户注册

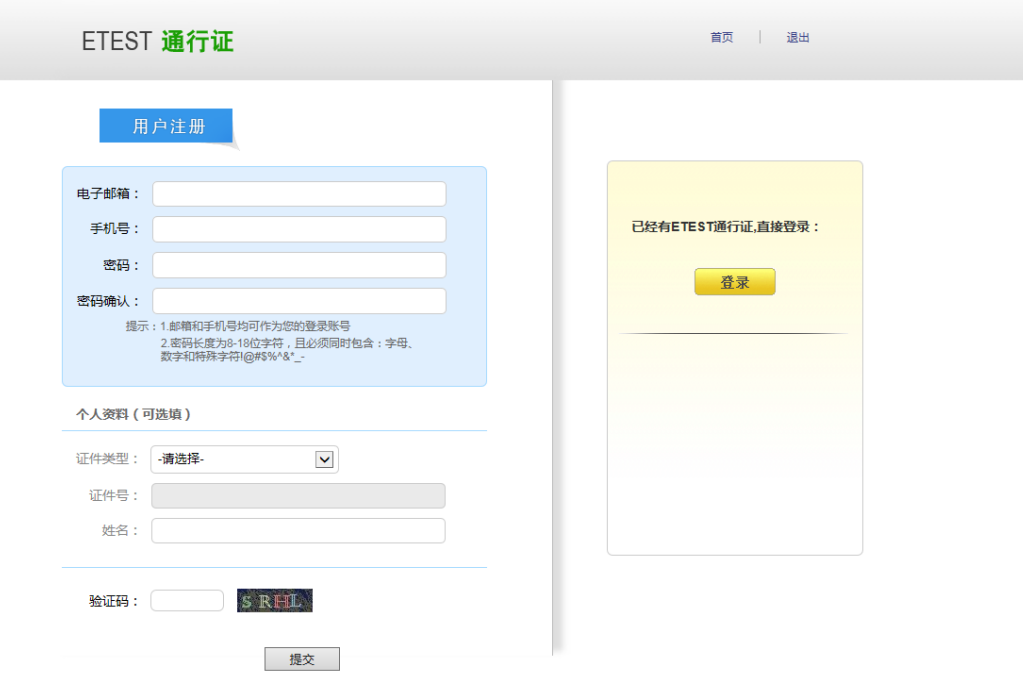

填写电子邮箱,手机号进行注册。注意:电子邮箱和手 机号都是必填项,并且以后可用来找回密码。

三、 考生报名

考生可访问统一的报名网址,然后选择所要报名的省份 入口进行报名,也可通过各省发布的报名网址进入报名。 1、填写考生注册的账号和密码进行登录

**NAR** 全国计算机等级考试

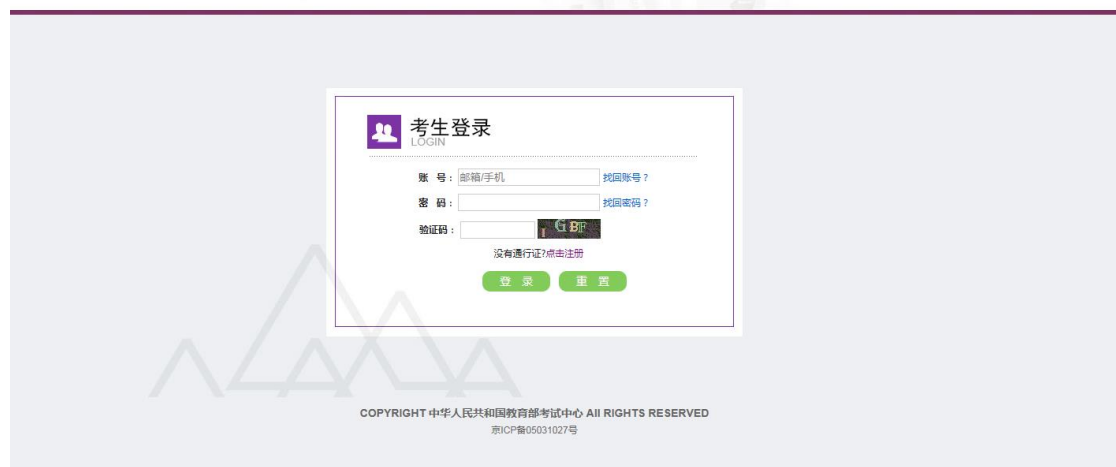

2、登录成功后跳转到 NCRE 考试报名系统首页,点击开始报 名

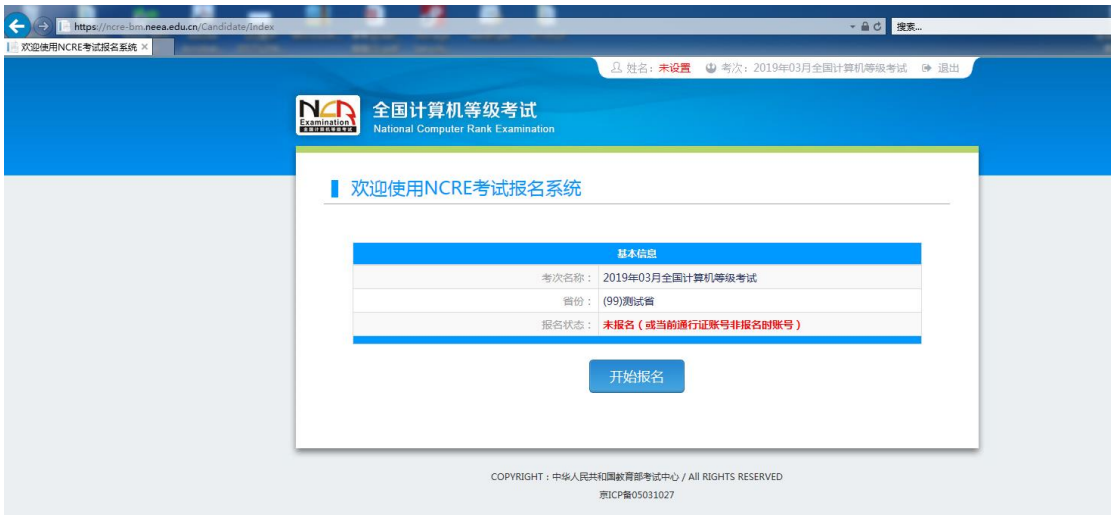

3、勾选接受报名协议及疫情防控考生须知

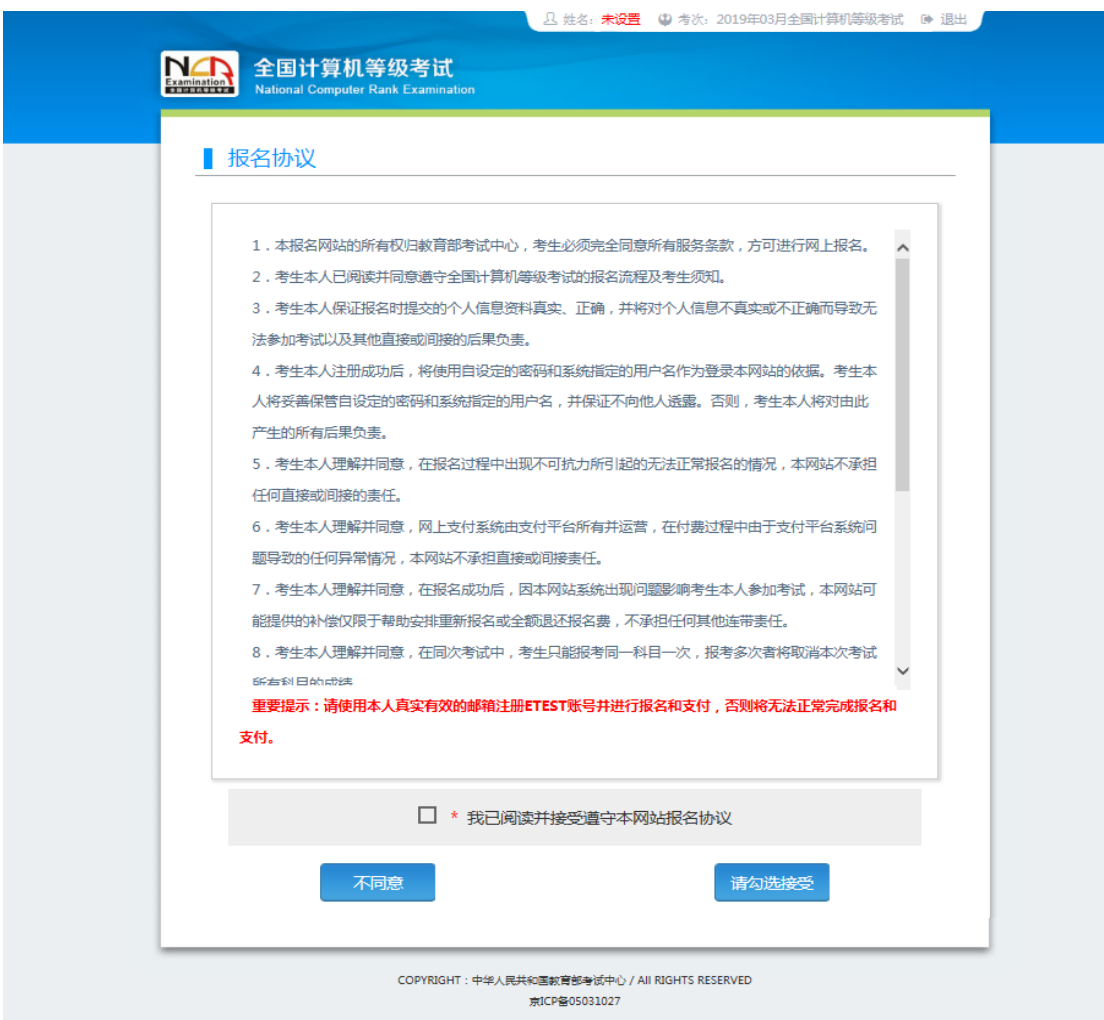

4、填写考生证件信息(证件类型和证件号码)

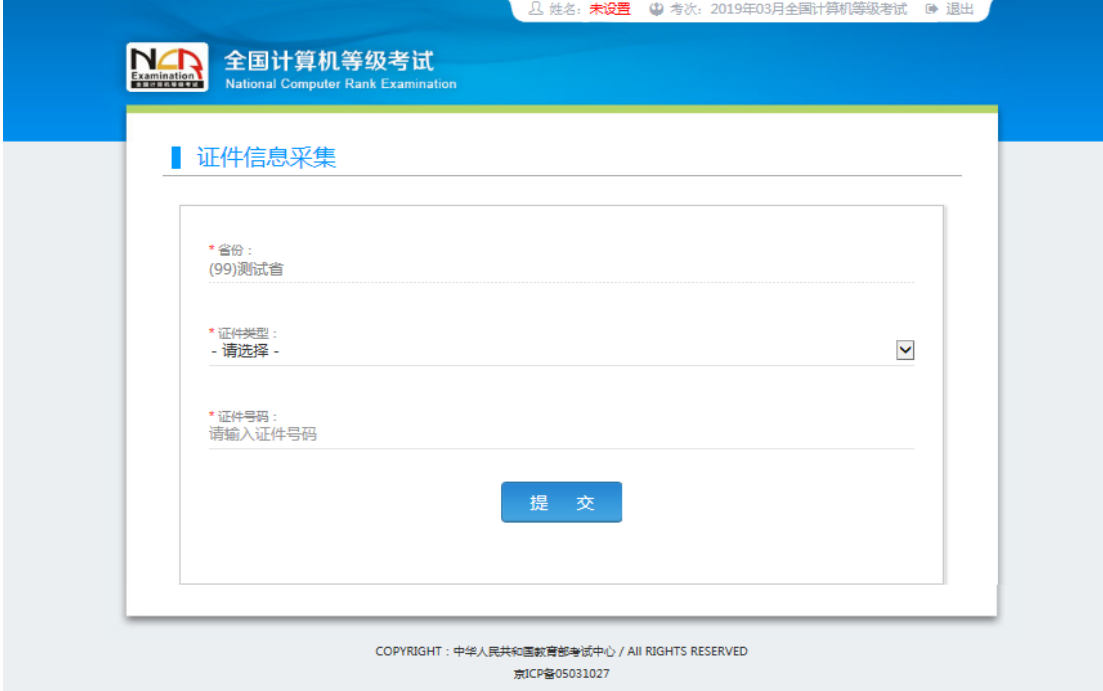

## 5、进入报名报考信息采集页面

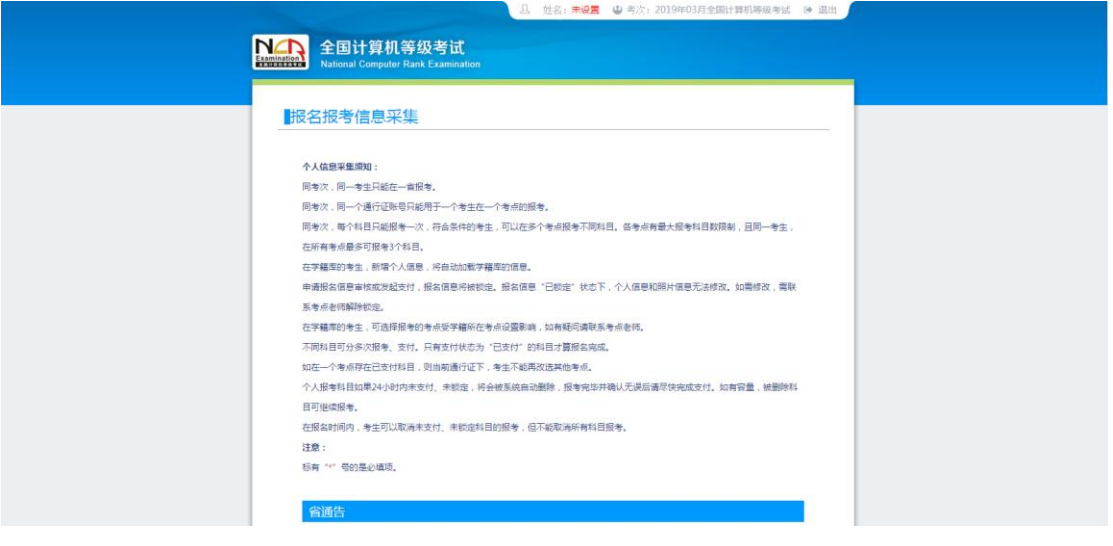

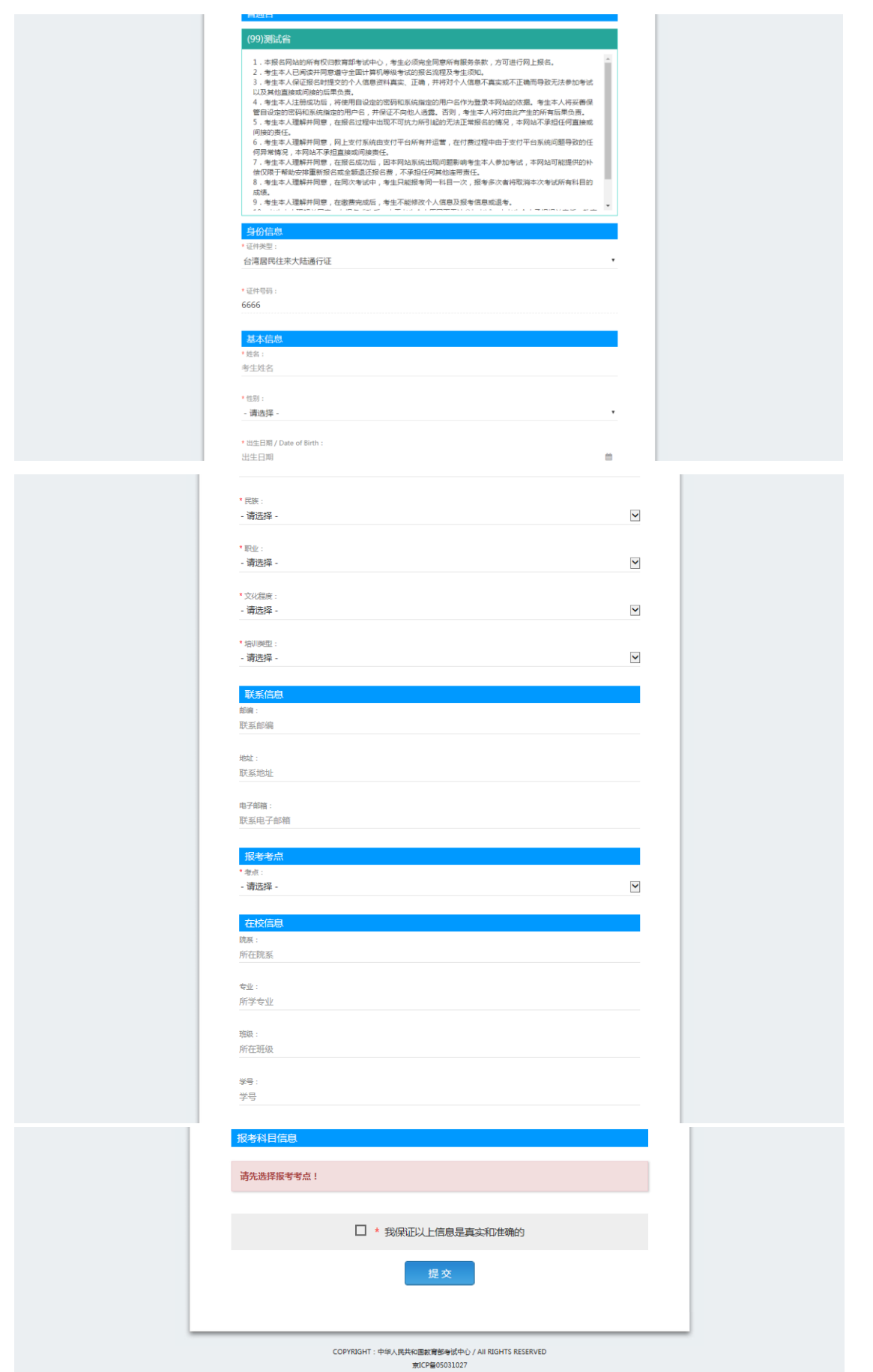

- 注意:填入相关信息,带有红色"\*"号标记的信息为 必填项。
- 1、职业点选:学生
- 2、文化程度点选:大专(专科)
- 3、培训类型点选:在校正规课程
- 4、证件类型点选:中华人民共和国居民身份证
- 5、考生首先选择报考考点

报考考点代码是:210084 辽宁铁道职业技术学院。不可 以报考其它学校,如果报考其它学校,产生的后果自负。

报考科目信息:报考一级的考生选(15)计算机基础及 MS Office 应用、报考二级的考生选(65)MS Office 高级 应用,每名考生只限报考一科。

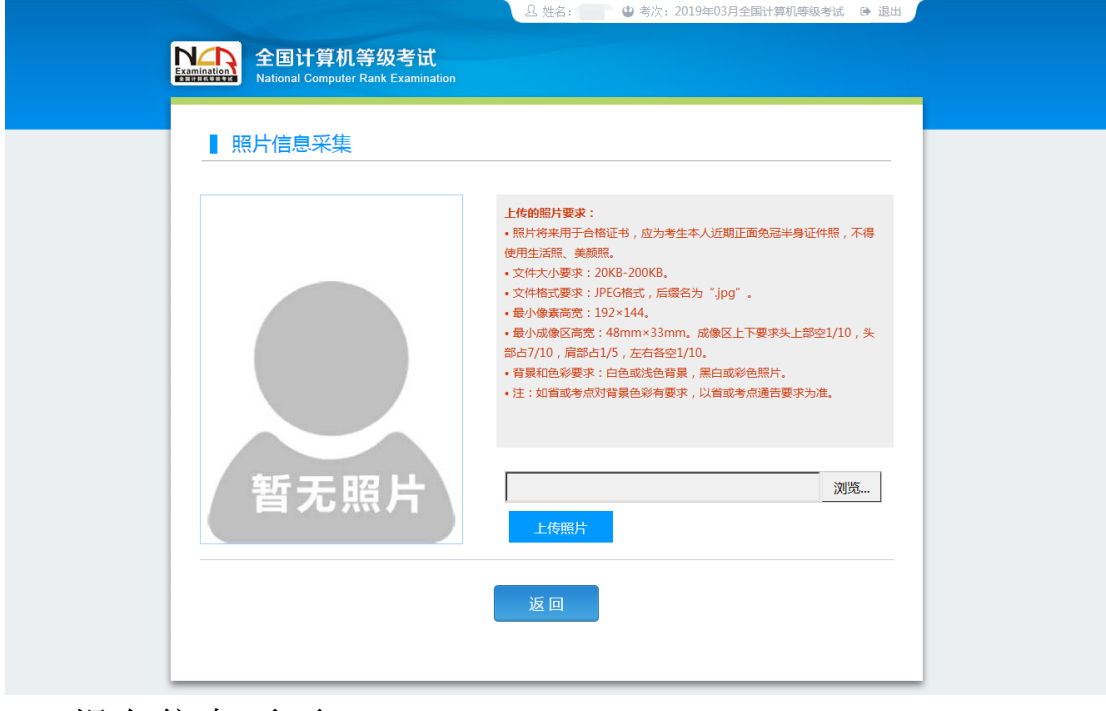

6、进入照片信息采集页面

7、报名信息页面

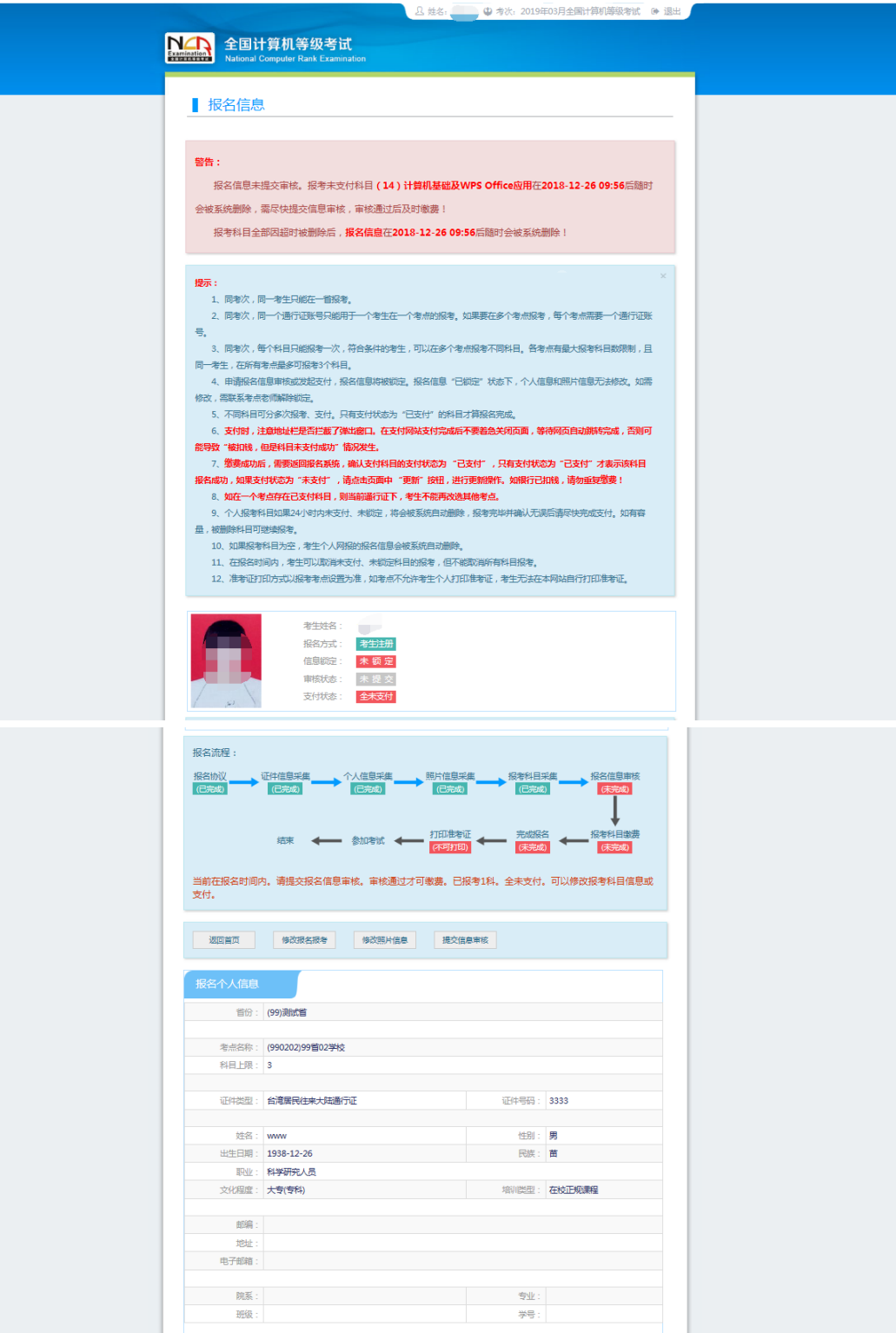

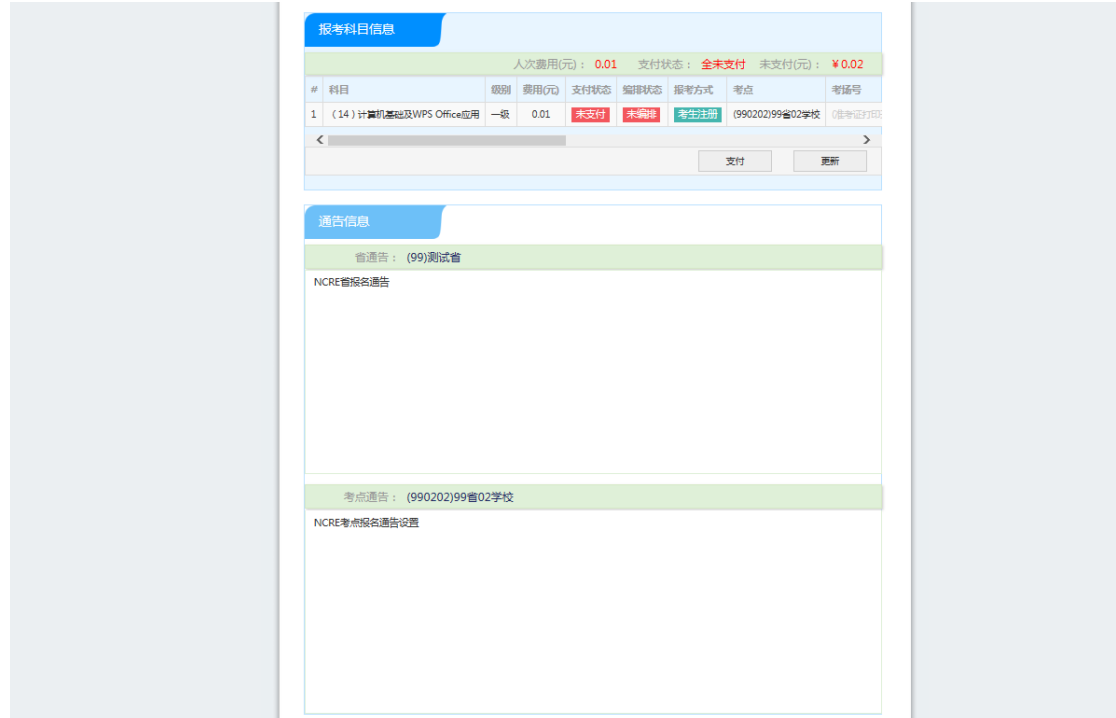

8、 考生支付

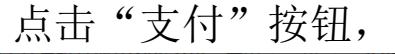

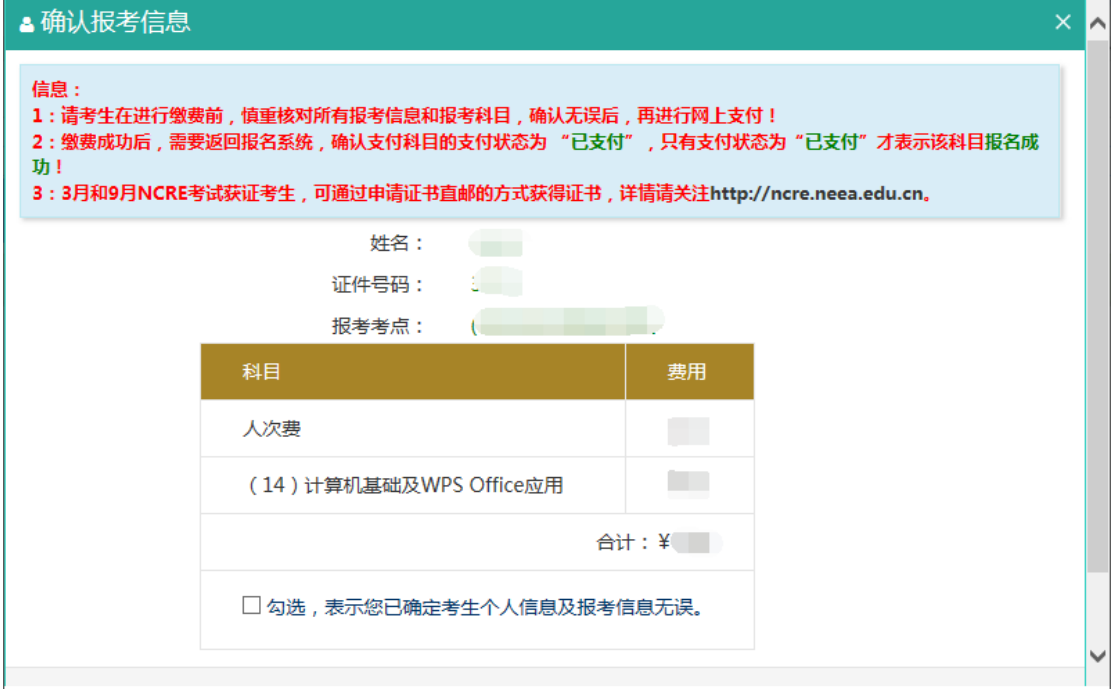

确认报考信息,勾选确认个人信息及报考信息无误。

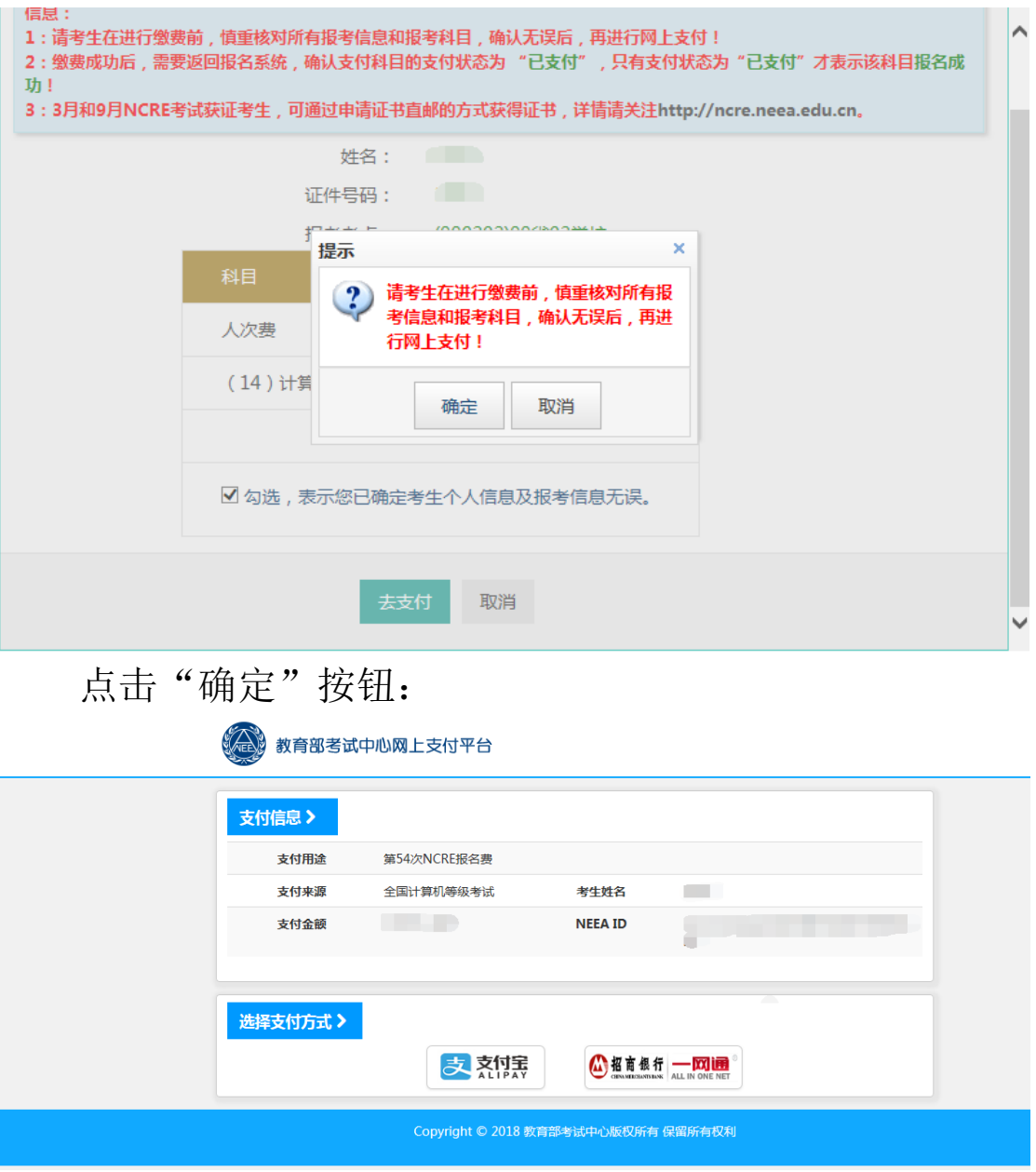

选择支付方式进行支付即可。

网上支付(因为支付人数较多的原因,支付时如果支付不成 功,可以退出系统,等待网络可用在进行支付,之前填写的 信息依然还存在)

到此,考生已完成全部报名流程。